## **Logging into Quizlet with your Isca account.**

- 1) Open a browser (preferably Google Chrome).
- 2) Visit http://quizlet.com
- 3) Select 'Log in'.

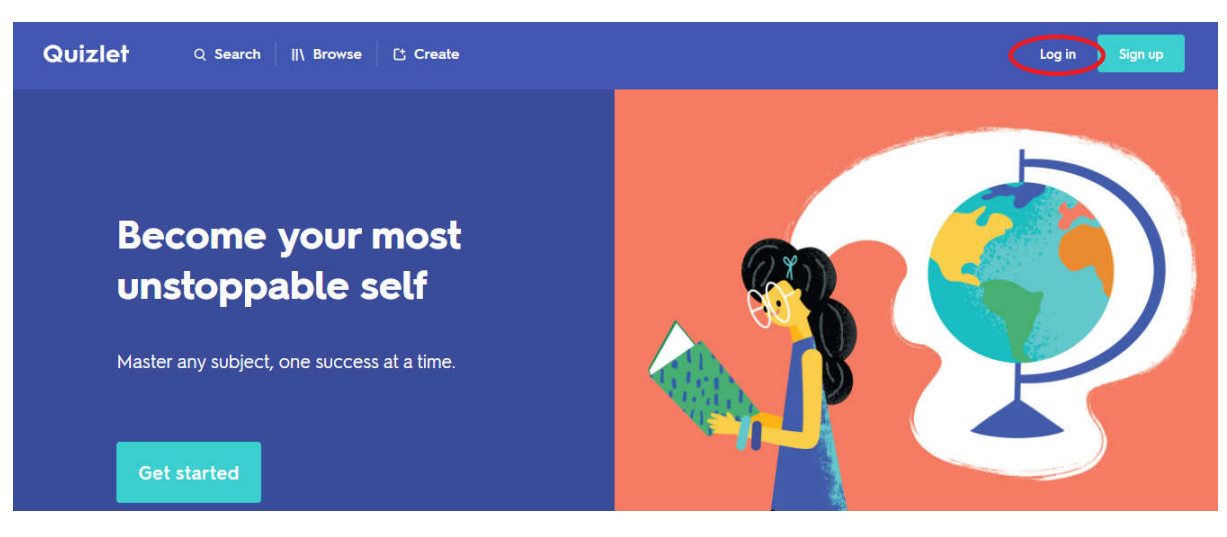

## 4) Select 'Log in with Google'

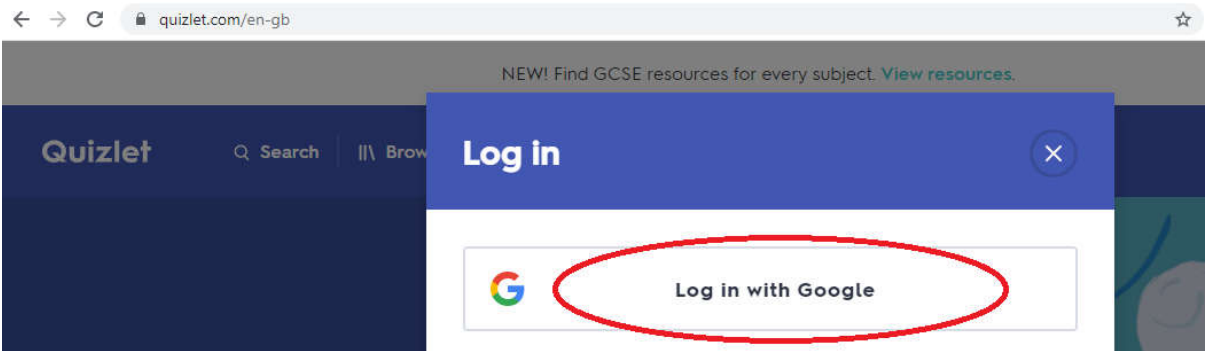

If you are not already logged in, log into your Google account.

- 5) Enter your Isca email address (username@iscaexeter.co.uk).
- 6) Enter your Isca password.
- 7) If you are prompted, agree to link your Google account to Quizlet.
- 8) You should have access.